AD-784 322

BIBLIO AND BSCAN: A COMPUTERIZED<br>SYSTEM FOR THE ENTRY, STORAGE, AND<br>RETRIEVAL OF ANNOTATED BIBLIOGRAPHY. USER'S MANUAL

Gary A. Hill

University of Southern California

Prepared for: Office of Naval Research

August 1974

**DISTRIBUTED BY:** 

**National Technical Information Service U. S. DEPARTMENT OF COMMERCE** 5285 Port Royal Road, Springfield Va. 22151

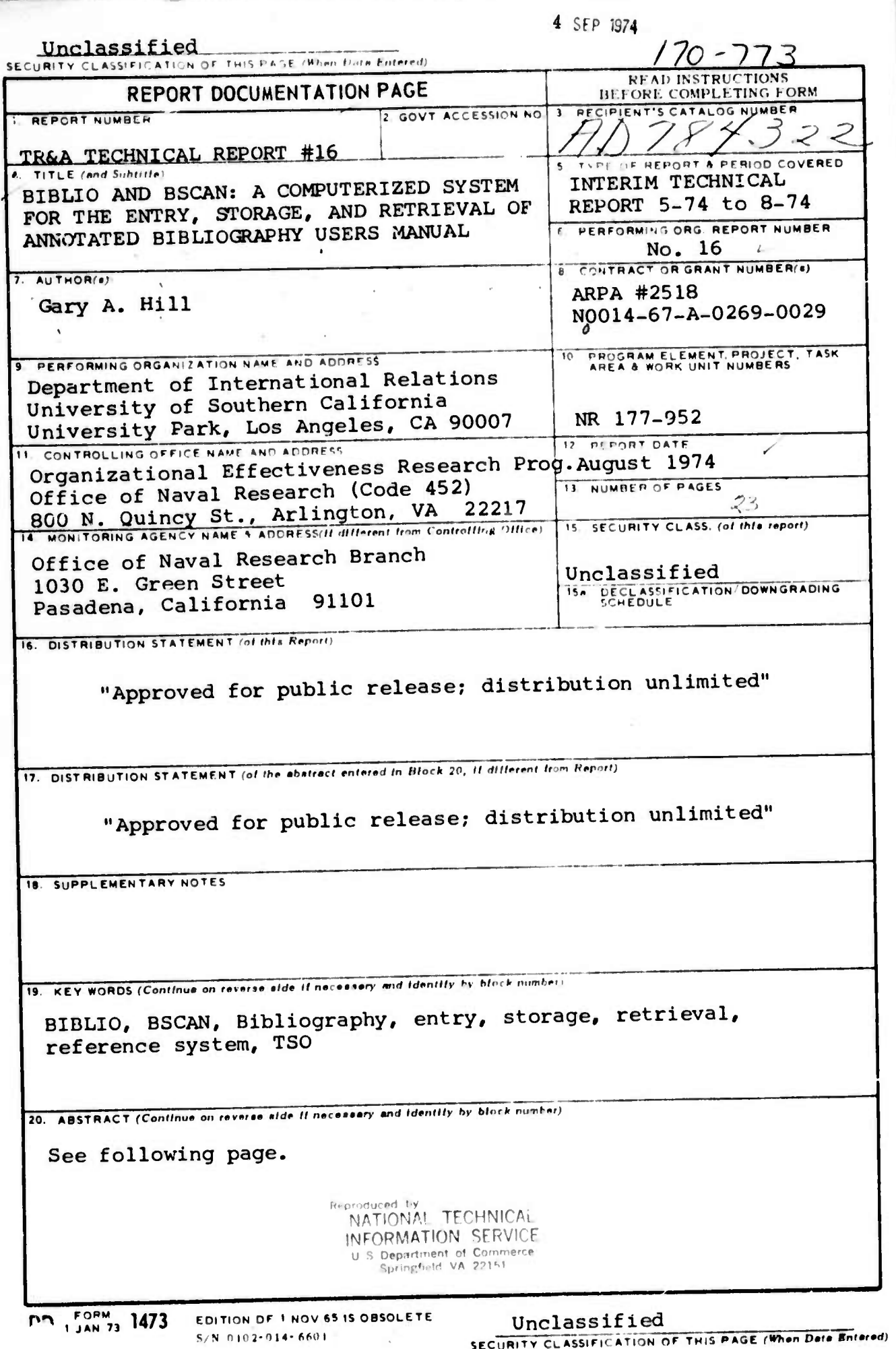

Unclassified

CURITY CLASSIFICATION OF THIS PAGE(When Data Entered)

### **ABSTRACT**

This paper discusses the two programs BIBLIO and BSCAN. These programs represent an in-house system which is utilized for the input, storage and retrieval of bibliographic reference material. Although some technical features are discussed, this report represents primarily a users manual<br>which provides a detailed description of program steps and illustration of its use.

Unclassified

**IL SECURITY CLASSIFICATION OF THIS PAGE(When Date Entered)** 

## **ABSTRACT**

 $\pm 1$ 

This paper discusses the two programs BIBLIO and BSCAN. These programs represent an in-house system which is utilized for the input, storage and retrieval of bibliographic reference material. Although some technical features are discussed, this report represents primarily a users manual which provides a detailed description of program steps and illustration of its use.

the two programs utilized for the **BSCAN** BIBLIO and are of bibliographic reference retrieval and input, storage material.\* In general terms these programs represent a capability for an in-house reference system which is easily learned, features to operates at high-speed and incorporates design safeguard against the proliferation of user error. In technical terms these programs feature software which is highly interactive and TSO-like (Time Sharing Option). Both programs operate on a series of commands which permit the user to request the system to various operations on the bibliographic data. The perform principal feature of these programs however, is the manner in which they facilitate the recording and tracing of resource the use of subfiles and a relatively material through unstructured input format for the bibliographic data.

Regarding the subfiles, both BIBLIO and BSCAN are designed simultaneous operation on a number of subfiles. These for subfiles may be structured on the basis of general research they may be structured around individual users. This topics or to maintain a subfile for personal use reflecting permits users research interests while at the same time affording special references on a wider range of research topics. This access to applies to bibliographic entry--multiple users may same rule data on both their personal subfiles and on those subfiles enter reserved for more general project-wide usage.

for data entry and retrieval, these programs are Às essentially unstructured, the format being left to the user's The structure that does exist reflects certain discretion. standardization of the reference conventions adopted for The important point is that users may structure the citations. format of their subfiles according to their own needs.

purpose of this paper is to explain the use of these The and illustrate their specific application. The paper is programs divided into two sections. The first section discusses the general design of the program BIBLIO and specifies the exact its use. The second section mirrors the first procedures for except that here the discussion centers on the program BSCAM.

> \*Note: These programs are written by Barry Zuckerman for use on the Threat Recognition and Analysis Project at the University of Southern California.

**"** where the first of the first of the same of  $\mathcal{C}$  ,  $\mathcal{C}$  and  $\mathcal{C}$  and  $\mathcal{C}$  are the first of  $\mathcal{C}$  . As if  $\mathcal{C}$  and

#### **SECTIOii <sup>I</sup> : BIBLIU Program**

**BIBLIO is the program used to enter and modify the bibliographic information on any one of a large number of subfiles. Relevant information for each reference is defined by si x f <sup>i</sup> elds :**

- **1) CITATION NUMBER**
- **2) SEARCH CODES**
- **3) AUTHOR**
- *k)* **TITLE**
- **5) PUBLISHING INFORMATION**
- **6) CITATION ABSTRACT**

**The CITATION NUMBER identifies the subfile location and record number for each reference, Thus al0153 refers to a reference in subfile "al" whose record number Is "0153."**

**The SEARCH CODE is a 70 character free format field which permits users to code each bibliographic entry according to any scheme they design. For example, the three-letter codes "res" and are derived from a coding scheme which uses those three "fpp" letter codes to indicate subjects pertaining to resource studies policy processes. These particular codes are user and foreign they may or may not be applicable across all suppli ed and example of one coding scheme is presented In subf iles. An Appendix A.**

**of the reference. The AUTHOR field records the author, co-authors or editors**

**The TITLE field records the title of the reference and differs from the other fields In that three lines may be used for entering title information if they are needed.**

**The PUBLISHING IIIFORMATI Oil field records the city, publisher and date of publication. It also permits entry on three lines if needed.**

**The CITATIOrl ABSTRACT permits the user to enter 10 lines of annotation representing chapter headings, critiques, summaries of the rererence, or any other information which the user considers importint.**

<sup>i</sup> mi——

**PAGE**

5

**1**

**Although these fields are essentially free format/ some project \/ide standardization is used where each field follows a specific format as new references are entered. The following discussion presents a facsimile of the program's output which Illustrates the format and places It in the larger context of the program's operation. The output\*\* has been divided Into numbered sections where each section is accompanied by a paragraph that provides commentary on the use and purpose of the specific step.**

**"n"i ,....,"-., iHP?pl!W»WlilllU!im JIIPWW^mra^Bn^-^ «»**

**MaaauM** *wtmmmmmmmt .nimm,*

**'w** was a set of the company of the company of the company of the company of the company of the company of the company of the company of the company of the company of the company of the company of the company of the compa

**^TO",**

**\*\*Note: iiany of the statements on this facsimile output represent specific conventions associated with the University Computing Center at the University of Southern California and would therefore not be applicable at other Installations.**

#### PAGE

6

**I**

The first step is to log-on to the system specifying the proper account<br>number and password. The program will number and password. respond with the following message:

(1) TSUUÜ32 LOGON IN PROGRESS AT 10:08:08 ON AUGUST 11», 197H TSO HOURS:(M-F)9-6(7-10;SAT 10:30-19:30;SUN 10:30-18:30

**Ill <sup>I</sup> I""" «ii ii . »-OTWWBHWV- " "** ■■

READY

After the log-on, the user must access the package of catalogued procedures with the following message:

(2) userproc 'tsou003.kic05.clist'

The program response is:

READY

From this package the specific program BIBLIO is called out. In addition to identifying BIBLIO, the user must have a work space which is needed for the input of bibliographic references. This work space is then accessed by typing

(3) biblio 'tsou003.kic05.biblio.work'

The program response is: BLOCK,SPACE OPERAND IGNORED FOR OLD DATA SET

I.R.R.I. INTERACTIVE BIBLIOGRAPHY PROMPTER

WOULD YOU LIKE TO RECEIVE FULL PROMPTING MESSAGES AND ADDITIONAL EXPLANATIONS THROUGHOUT YOUR TERMINAL SESSION?

(4) yes

**k**

At this point the user has the option of receiving full prompting as references are entered. Responding with "yes" produces the following explanation and instructions. (The program's format following a "no" response is explained in Steps 8-13. )

**MMMMMMHi i'MirininimVuiini** *ar-* **'— '** ■■**-- ^ ---^->.^.-..'**

TO IMMEDIATELY CANCEL ANY COMMAND TYPE: STOPSTOP THE PARTIALLY ENTERED INFORMATION WILL BE IGNORED. THIS PROMPTER IS AN AID FOR THE PURPOSE OF BIBLIOGRAPHY DATA ENTRY. THE PROMPTER OPERATES IN SIX MODES. IDLE;LI AR,INPUT,CHANGE,DELETE,INITIALIZATION,

*J*

THE PROMPTER IS SAID-TO BE IN "IDLE" MODE !!HEM IT IS NOT IN THE PROCESS OF ENTERING OR RETRIEVING DATA.

WHEN UNDER CONTROL OF IDLE .10DE, ONE MAY CHOOSE TO ENTER DATA, QUERY DATA PREVIOUSLY ENTERED, OP END THE CURRENT SESSION WITH THE PROMPTEK

**M«^nai>MmiipiiimMr IUJU-I JIIJIIJ(IHI** *i in.mvuu, <sup>m</sup> .vtwmn^^^r^mwi* **»•mpiwiir«W"wip^^^^"^wt«^"^»-^i^Tnpi»pp»»i^^p^^f((!**

TO END A SESSION SIMPLY TYPE: WHEN IN IDLE. **THE** CURRENT FlLE .iILL BE SAVED IN IT'S PRESENT CONDITION. **TO ENTER DATA** OR RETRIEVE DATA TYPE EITHER: INPUT LIST END

ENTRY MODE OFFERS FULL OR PARTIAL PROMPTING MESSAGES WHILE THE USER ENTERS DATA. LIST MODE RETRIEVES DATA 3Y RELATIVE RECORD NUMBER OR I.D. NUMBER. LIST WILL ALSO LIST SECTIONS OF A FILE SEQUENTIALLY.

**IDLE** 

Prior to entering new bibliographic records it is advisable to ascertain the citation number of the last entry. This is accomplished by typing the command "bottom." The machine responds with two pieces of information. In the case illustrated below, the user would know that the last entry in subfile "al" is number "0150" and that this is record number 25 in the work space. The record number is important since the work space is limited to 25 records.

(5) bottom

ID A10150, RECORD: 25 IDLE

> If the work space is full and the records in it have been checked and added to the subfile, the user types "init." This command erases the old records in the work space to permit additional entries. Since this is a critical step where a user may inadvertently erase a current "ork file, a message is printed cautioning the user against an accidental erasure.

(6a) init

**Mi***\*m*

CAUTION: INITIALIZATION DESTROYS ANY INFORMATION ENTERED AND PREV OUSLY STORED ON THIS WORK FILE. INITIALIZE ONLY IF YOU HAVE PERFORMED AN UPDATE AND SUCCESSFULLY ADDED THE CONTENTS OF **THIS** WORK FILE. ENTER: INIT OR STOP

**iJiiiui ^rwpp^ww^w»^**

**1**

To proceed with the erasure, the user re-enters the command "init." (This is a PL/1 abbreviation for initialize).

**iwMiuji** *w<w\*mm.wmmmnmm^\*~r\*~\*. ummn* **<sup>p</sup>** *^^mv^* **«impni <sup>u</sup>** *niK^mm^^mm^n^m* **I"<sup>1</sup>«**

(Cb) <sup>i</sup> ni t

INITIALIZATION COMPLETE

IDLE

At this point the necessary work space has been cleared for new entries and the user must place the program in its input mode by typing:

(7) input

The program is now expecting data and it responds with a series of six questions which serve as prompters for the user. The first question is:

CITATION NUMBER

If full prompting has not been requested the symbol " $C#''$ " will appear rather than CITATIOI<sup>1</sup> NUMBER. The user then types in the appropriate subfile and record number:

(8) al0163

The program responds with SEARCH CODES or CODES and the appropriate codes are entered (See Appendix A for sample list).

(9) SEARCH CODES con ffp nps

> AUTHOR or A is then requested and the user responds in the format shown:

#### (10) AUTHOR

Bienen, Henry.

The program then responds with:

THE TITLE AND PUBLISHING INFORMATION FIELDS CONSIST OF THREE LINES EACH. THE LAST TWO OF WHICH MAY BE BLANK. IF SO, ENTER ONE BLANK WHEN PROMPTED FOR INPUT OF THOSE LINES,

(11) TITLE

KENYA: THE POLITICS OF PARTICIPATION AND CONTROL. TITLE

**Mi** ■■**MMBflMH**

TITLE

If no prompting was requested then the program only responds with "T." If all three lines are not needed the "return" key is hit until "PUBLISHING INFO" or "P" is printed. Hotice the format and spacing conventions used--these are not required, rather they are used only to achieve a modicum of standardization.

(12) PUBLISHING LIFO Princeton: Princeton University Press. 1974. PUBLISHING INFO

PUBLISHING INFO

The final information requested is the "ABSTRACT CITATION" or "A." Ten lines, 70 characters wide, may be used for the abstract and a blank line is used to indicate the end of the abstract. All references do not necessarily have an abstract associated with them.

ABSTRACT INFORMATION HILL BE ENTERED NEXT. ENTER A BLANK LINE TO HIDICATE THE END OF AN AUSTRACT, TEN LINES HAY BE USED.

(13) CITATION ABSTRACT

EilTRY CONPLETE **IDLE** 

> After entering the relevant bibliographic information in Steps 8-13, the user then proceeds with error correction. To correct an entry, the user types:

 $(14)$  change 7 /Dar/Bar Barnett, A.D. **IDLE** 

> In this example record #7 had the author's name incorrectly spelled as Darnett rather than Barnett. After the correction the machine responded with the corrected version. Any special character may be used to isolate the incorrect and correct version, in this example the character "/" was used.<br>Also, the abbreviation "c" may be used instead of the full word "change" to effect the correction.

**After the corrections are made the user lists the citations in the work file in order to make one final check. (Again the abbrevi at ion'M" nay by used instead of "list".) Presently only 10 records may be listed at one time therefore three separate list commands must be used to achieve the listing for the The example illustrated ent <sup>i</sup> re work file listing for records #10-12. below requests a**

**(15) list 10 12**

**•-**■■**' ' '**

**lll><sup>&</sup>gt;**

**<sup>11</sup> '" • <sup>I</sup> pi«»** *1\*^^\*10\**

**AlOlbU RECORD: 10 maw nbs nps fa7** *7k* **Short, Phi 1i p. BANDA. Boston: Routledge and Kegan Paul. 197U. A10161 RECORD: 11 ken nps fa7** *7k* Bienen, Henry. KENYA: THE POLITICS OF PARTICIPATION AND CONTROL.<br>Princeton: Princeton University Press. 1974. Princeton: Princeton University Press. A10162 RECORD: 12 con nps nbs fa7 74 Gauze, Rene. **THE POLITICS OF CUNGU-BRAZZAVILLE. Stanford: Hoover Institution Press. 1973.**

**IDLE**

After completing all the necessary corrections the contents of the work file must be saved before the merger to the appropriate subfile occurs. If the file is not saved, the user **will have to re-enter all the data. As in the case of the use of "init" to clear the file, a caution is printed if the user inadvertently omits the save command. The program will also verify the save command.**

**(16) save SAVED IDLE**

> **To take the program out of the "IDLE" mode, the user types "end" and the program responds:**

**MBH***mm A*

**(17) end**

**BIBLIOGRAPHY PROMPTER ENDING READY**

The user is now ready to merge the work file with main subfile by typing in the message:

**! <sup>i</sup> <sup>u</sup> <sup>i</sup> <sup>i</sup>** *tm\*^\*\*i\*m* **<sup>11</sup> " ii** *nim\*mm^\*mmrwmmi* **<sup>i</sup> 'ii ^ ^^^"m^^^^H IHJll"! .**■■**! <sup>I</sup> Ri^**

(18) haspbib tsouü03 . ki c05 .bi <sup>b</sup> <sup>I</sup> io.wck

If this statement is accepted the program responds wi th:

SAVED

UTILITY DATA SET MOT FREED, IS MOT ALLOCATED READY To verify that the program is executing

the user types the special character "\$"

 $(19a)$ 

s

**•i <sup>i</sup> <sup>i</sup> "i"<sup>1</sup>**

JOB 498 ZKIA1177 EXECUTING B REG= 120 TIME= 1 PRIO 6

This response indicates that the program is still executing--repeat the step.

(19b) IEF4041 ZKIA1177 ENDED JOB 498 ZKIA1177 OH PRINTER1 PRIO 11 JOB ZKIA1177 WAITING FOR WRITER- CLASS <sup>T</sup> - USE 'OUTPUT COMMAND' READY

**(10)** output zklall77

> This message indicates that the JOB has been completed and requests that the user type an 'OUTPUT COMMAND' (Step #20) which permits the user to verify that the job ran successfully by having the output printed on the terminal (T) rather than requiring verification by the hard copy produced at the computer center.

> To determine if the merger was successful the orogram prints the following:

NUMBER OF RECORDS CO PI ED TOTAL NUMBER OF RECORDS: NORMAL COMPLETION. 1320 1332

**READY** 

اس الماد الأمام المسابق المسابق المسابق المسابق

**?**

**In this exam pie the message relates <sup>i</sup> nformat ion that 1320 records v/ere copi ed from the back-up tape (the master file) and that a total of 1532 records exist. This represents the combined total of the back-up tape and the 12 records in the work file. If 25 records had resided on the work fi1 e, the total number of records v.'oul d have been 131\*5.**

**!** ■■ **<sup>1</sup> l^lll VJIIVI.HIJ <sup>I</sup> III || II <sup>I</sup>** *mpm* ^W^^^^^PW **nHvavHiini.jiimni1**

**This completes the entry, correction and merger of 25 records, if more records are to be added the user merely repeats the steps beginning with #3 where biblio etc. is entered. If no additional entries are to be niade, the user logs-off.**

—<br>—

#### SECTION II: BSCAN Program

BSCAN is utilized to search and retrieve bibliographic references previously entered by BIBLIO. Retrievals are controlled by user specification of search criteria for five information fields --SUBFILE, SEARCH CODES, AUTHOR, TITLE, and keywords appearing in the AUSTRACT. These categories represent five of the six information fields defined by BIBLIO, the sixth field -- PUBLISHING INFO -- is not a search category in BSCAN. The user controls the scope of the search and retrieval operations through the use of two program options --"AND LOGIC" and a "COMPOUND SEARCH STRATEGY". Use of these options is explained in the following discussion.

adopts the same procedure utilized for This section the explanation of BIBLIO in Section I. Presented below is a facsimile of BSCAN output. This output is divided into numbered sections. Each section is given a more complete description in an accompanying paragraph.

- (1) TSOU001 LOGON IN PROGRESS AT 14:56:55 ON AUGUST 14, 1974 TSO HOURS: (M-F)9-6,7-10;SAT 10:30-19:30;SUM 10:30-18:30 **READY**
- (2) userproc 'tsou003.kic05.clist' **READY**
- $(3)$  bscan

Steps 1 and 2, logon and userproc, are identical for both BIBLIO and BSCA !!. Step 3 is the message which calls out<br>the specific program "bscan," here however, no work space is needed, as was the case for BIBLIO, since data are to be returned rather than entered.

After calling out "bscan," the program prints the following message which asks whether the user would like to have abstracts printed for each reference that is retrieved. "Yes" or "no" is the proper user response.

#### I.R.R.I BIBLIOGRAPHY

WOULD YOU LIKE ABSTRACTS PRINTED?  $(4)$  no

> The user is now presented with a series of search options which will eventually define criteria for the program's retrieval<br>of reference data. The first option is for subfile selection. As explained in

**the example below, if no specific subfile is requested, the user enters a return. This in effect tells the program that ALL subfiles are to be searched. The alternate response is to specify a subfile in the example "tl" was des <sup>i</sup> ::nated. <sup>i</sup> n the pxample "tl"**

**ENTER A RETURiJ TO TERMINATE SUBFILE INPUT.** ENTER **SUBFILE.**

**<sup>i</sup> min iiji <sup>i</sup> ji" IWI <sup>i</sup>**

**(5) tl**

**The program now asks the user if the scope of the search is to be na rroved. A "yes" response requires the use <sup>r</sup> to enter a second subfile and means that only references which ex is!" in BOTH files will be retr <sup>i</sup> eved. A "no" response does not preclude the user from enterins a second su bf i1e, it only means that references in EITHER f <sup>i</sup> <sup>1</sup> e w <sup>i</sup> 11 be retrieved. If the user n arrows the scope, i.e., specifies "yes" and then proceeds to terminate subfile inpu t, the program prints the error message i1lustrated <sup>i</sup> <sup>n</sup> Step 7, and requests entr y for another sub f <sup>i</sup> le.**

**WILL YOU NARROW THE SCOPE OF THE SEARCH? (I.E. USE 'AND LOGIC) REPLY: YES OR HO (ü) yes ENTER SUBFILE.**

**(7) YOU HAVE JUST i.AOE A CARRIAGE RETURN WHICH IS INCONSISTENT WITI, YOUR PREVIOUS REPLY AMD HAVE THEREBY ASKED TO END SUBFILE SPECIFICATIONS WE WILL IGNORE THE LAST BLANK LINE YOU ENTERED, ENTER SUBFILE.**

> **In this case the user must enter another subfile; if the user has inadvertently requested the scope to be narrowed the same subfile identified in Step <sup>5</sup> may be re-e-itered (with a "no" response to scope riarrowing) to terminate subfile input as illustrated in Steps <sup>8</sup> and 9.**

**(8) tl**

AND LOGIC STRING (YES OR NO)

**(9) no**

**ENTER SUBFILE.**

*wm^\*^mi^\*m\*\*n mumrmmmmmm*

After terminating the subfile input, the user repeats the same procedures for SEARCH CODES, AUTHOR, TITLE, and keywords appearing in ABSTRACTS. Again, 't is not necessary to specify search criteria for and of these fields -- if no specification is entered all references are retrieved.

- (10) ENTER A RETURN TO TERMINATE SEARCH CODE INPUT. ENTER SEARCH CODE.
- (11) ENTER A RETURN TO TERMINATE AUTHOR INPUT. ENTER AUTHOR.
- (12) ENTER A RETURN TO TERMINATE TITLE INPUT. ENTER TITLE.
- (13) ENTER A RETURiJ TO TERMINATE ABSTRACT INPUT. ENTER ABSTRACT.

After the user specifies the search criteria for each of the information fields the program asks whether <sup>a</sup> compound search strategy is to be used.

WILL YOU USE A COMPOUND SEARCH?  $(14)$  yes

**MMMANIAL ARE AND MANIFEST** 

To i1 lustrate the compound search strategy consider an example where the following search criteria have been specified:

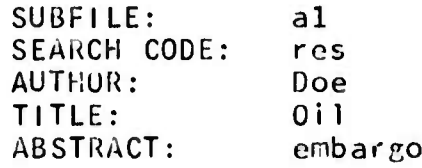

If the compound search strategy is used BSCAN will only retrieve those references in subfile "al" on the subject of "resource studies" where someone named Doe has an entry with "oil" appearing in the title and the word "embargo" appearing in the abstract. This will probably result in one or two reference citations, if any, since each criteria must be met. If the compound search strategy is not used, the program will retrieve ALL references in subfile "al" since this criteria subsumes the remaining four. If subfile "al" had not been specified the program would search all subfiles and retrieve AMY reference on the subject "resource studies" and AMY reference with "Doe" as the author and ANY reference with the word "oil" appear-

**."**

ing in its title and ANY reference with the word "embargo" appearing it its abstract.

**www.communications.com/www.communications.com/www.communications.com/www.com/www.com/www.com/www.com/www.com/www.com/www.com/www.com/www.com/www.com/www.com/www.com/www.com/www.com/www.com/www.com/www.com/www.com/www.com/** 

If a "yes" response was given the program will ask the user which fields must co-occur in order to fulfill the criteria for retrieval. In the following example a compound search has been requested on three fields -- subfile, search code and author. The program proceeds through all combinations requesting information as to which fields must co-occur. The user may request a compound search on any or all fields.

ENTER YOUR CHOICE OF THE FOLLOWING FIELOS (SEARCH CODE AUTHOR) WHICH HUST CO-OCCUR WITH SUBFILE INFORMATION IN A GIVEN CITATION.

- (15) search code author ENTER YOUR CHOICE OF THE FOLLOWING FIELDS (SUBFILE AUTHOR) WHICH MUST CO-OCCUR WITH SEARCH CODE INFORMATION IN IN A GIVEN CITATION.
- (lb) author subfi 1e ENTER YOUR CHOICE OF THE FOLLOWING FIELDS (SUBFILE SEARCH CODE) WHICH MUST CO-OCCUR WITH AUTHOR INFORMATION IN A GIVEN CITATION.
- (17) search code subfile

**r**

This completes all the necessary specification and the program nov searches for the requested information and prints all the references which<br>weet the user's specifications. If no meet the user's specifications. references were found the program indicates the end of processing in the same manner as it would if references were found. This messege is i1lustrated below.

**(18)** PROCESSING HAS REACHED THE END OF FILE. WOULD YOU LIKE TO MAKE ANOTHER SEARCH OF THE BIBLIOGRAPHY?

> If no additional searches are requested the user enters "no" and logs-off. If additional searches are requested a "yes" is entered and the procedure is repeated start!ng wi th Step *<sup>k</sup>*.

# Appendix A

# Sample List of Search Codes

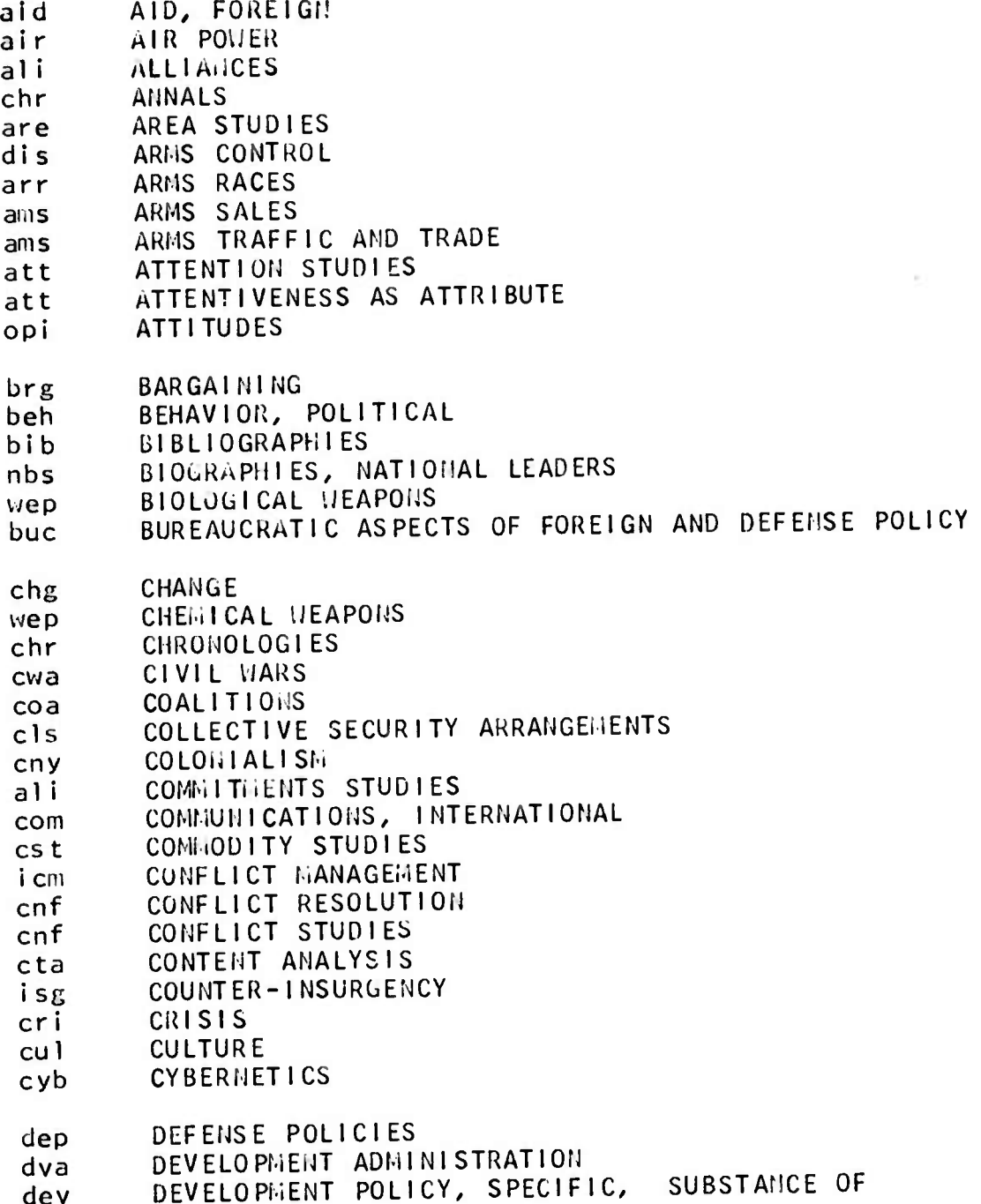

 $17$ 

PAGE  $\overline{2}$ 

```
DIPLOMATIC HISTORY
dih
        DIPLOMATIC ORGANIZATION
dio
        DIPLOMATIC TRADITIONS
dio
\overline{dis}DISARMANENT
        ECOLUGICAL HODELS
sep
        ECOLOGY/ENVIRONAENT
eco
        ECONOMIC SANCTIONS AND OTHER NEGATIVE SANCTIONS
esa
        ELITE ATTITUDES AND OPINIONS
eli
        ELITES
e!
        ENVIRONNENT
eco
        ESCALATIONS
arr
        ESPIONAGE
esp
        EVENT STUDIES
evt
        FINANCE, INTERFATIONAL
fat
        FORECASTING
fct
         FOREIGN AID
aid
         FOREIGH AFFAIRS, MEDIA
pre
         FOREIGN ASSISTANCE
aid
foi
         FOREIGN LIVESTMENT
         FOREIGN POLICY ANALYSIS
fpa
         FOREIGN POLICY OPINION SURVEYS
fpo
         FOREIGN POLICY PROCESS
fpp
         FUTURISH
fut
fut
         FUTURES
         GENERAL SYSTEMS, LITERATURE AND COHCEPTS
estGEOGRAPHY
Eeo
         GEOGRAPHICAL ASPECTS OF INTERNATIONAL RELATIONS
093GUERRILLAS
 isg
         IDEOLOGICAL ASPECTS OF INTERNATIONAL RELATIONS
 ide
         THPERTALISM
 imp
         THFLUENCE
 inf
         INFORMATION SYSTEMS AND MANAGEMENT
 isy
         THEORHATION THEORY
 ift
 isg
         INSURGENCY
         INTELLIGENCE
 int
         INTERACTION IN INTERNATIONAL RELATIONS
 evt
         INTERMATIONAL CONFIDENTION.
 com
         INTERNATIONAL LAL IN GENERAL
 law
          INTERNATIONAL NONETARY SYSTEM
 ims
         INTERNAITOMAL ORGANIZATION
 i no
         INTERMATIONAL RELATIONS FIELD GENERAL
 irs
          INTERMATIONAL RELATIONS THEORY,
                                             SPECIFIC
 irt
          INTERNATIONAL TRADE AND FINANCE
 fat
          ISOLATIONISH
 i so
 1dr
          LEADERSHIP
```
 $18<sup>6</sup>$ 

**PAGE**  $\overline{3}$ 

LEGITI ACY  $leg$ LIMITED VAR 1 im **ILEDIATION** *i* cm WILITARY ALLIANCES, **SPECIFIC** mi a FILLITARY ASPECTS OF INTERNATIONAL RELATIONS mi 1 **MILITARY ASSISTANCE, SPECIFIC** mi s MILITARY BUDGETS AND FINANCES mib **MILITARY-CIVIL RELATIONS** mic ALLITARY HISTORIES mi h **ETLITARY ORGANIZATION AND NANAGENENT** mio **MILITARY POLICY** mi 1 **MILITARY REGIMES AND POLITICS** mir **HINORITIES** ref ECOLOGICAL, POLITICAL, SOCIAL HODELS, sep HODELS mod MULTINATIONAL CORPORATIONS, **BUSTNESS**  $mu1$ NATIONAL ATTRIBUTES ste HATIOHAL CHARACTER ste HATIONAL DEVELOPHENT dev HATIONAL ECOHONIC STUDIES nes NATIONAL INAGES ste NATIONAL LEADERS, BIOGRAPHY nbs PARTIES NATIONAL POLITICAL GROUPS, nps HATIONAL STEREOTYPES ste NATIONALISI  $ntn$ **NATIVISH** ntn **NEGOTIATIONS** neg HEO-COLOILLALLSH nco NEUTRAL I SH neu NON-ALIGNMENT neu NON-GOVERNMENTAL COREIGN POLICY ACTIONS pf p HON-GOVERNHENT ORGANIZATION ngo NON-VIOLENCE pac **NUCLEAR WEAPONS** nuc OPINIONS opi PACIFISM pac PEACE pec PEACEKEEPING i cm prc PERCEPTIONS **PERSUASION** inf POLICY RESEARCH psr POLICY SCIENCES psr POLITICAL BEHAVIOR IN GENERAL beh POLITICAL HODELS sep POPULATION AND INTERNATIONAL RELATIONS pop **PREDICTION** prd

 $19$ 

PAGE  $\frac{1}{4}$ 

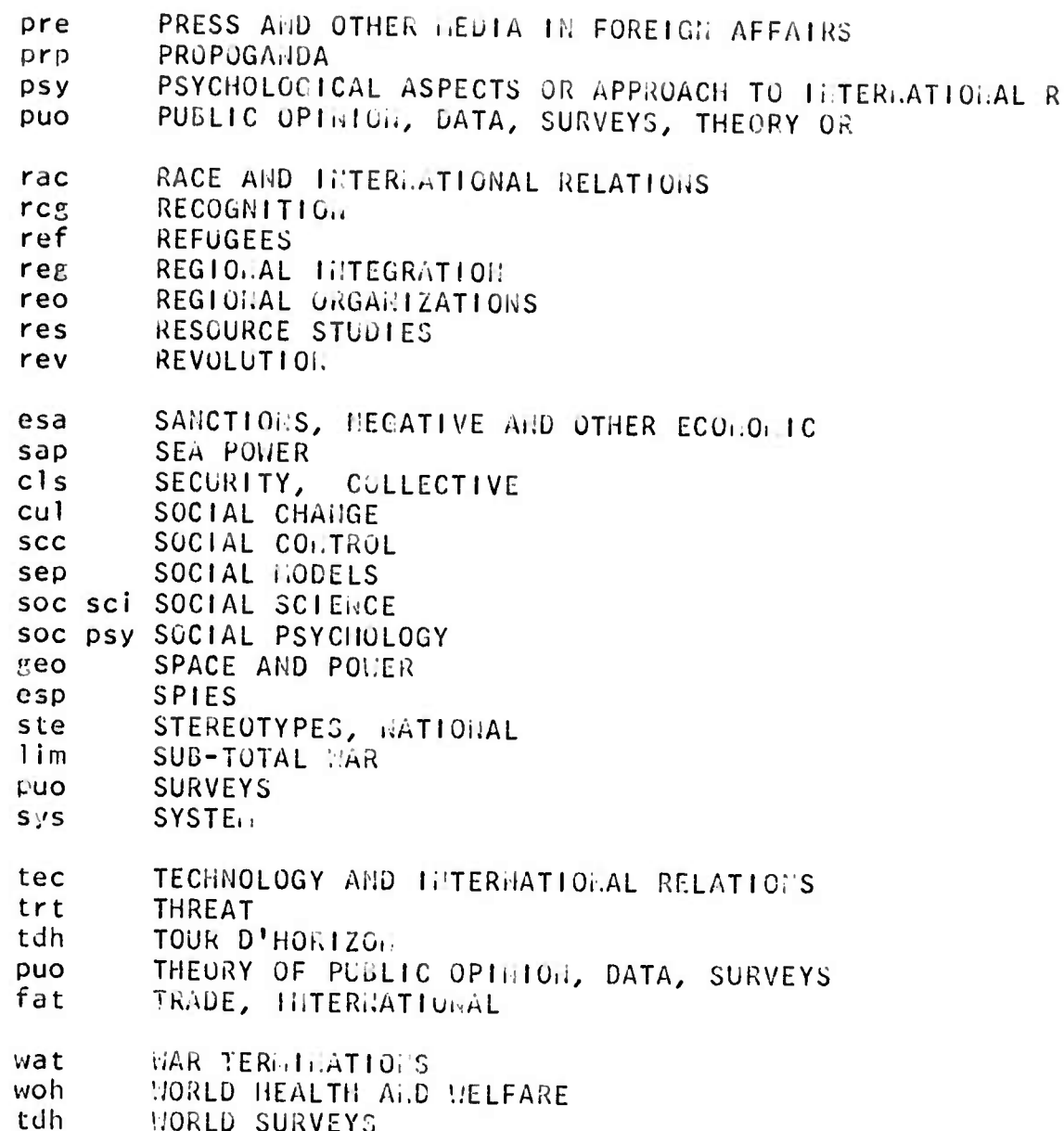

 $20$